## **USbank**. Access<sup>®</sup> Online

## DISPUTE A TRANSACTION

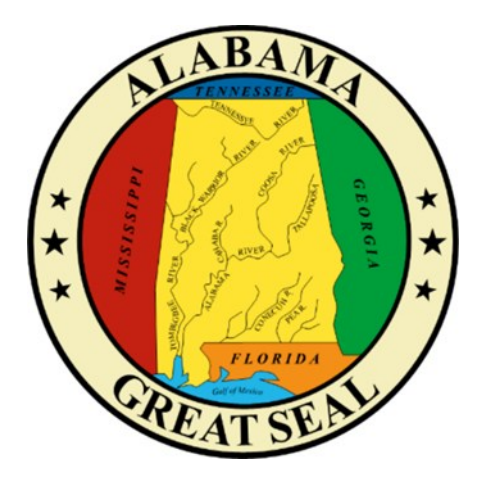

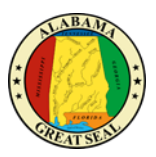

## DISPUTE A TRANSACTION

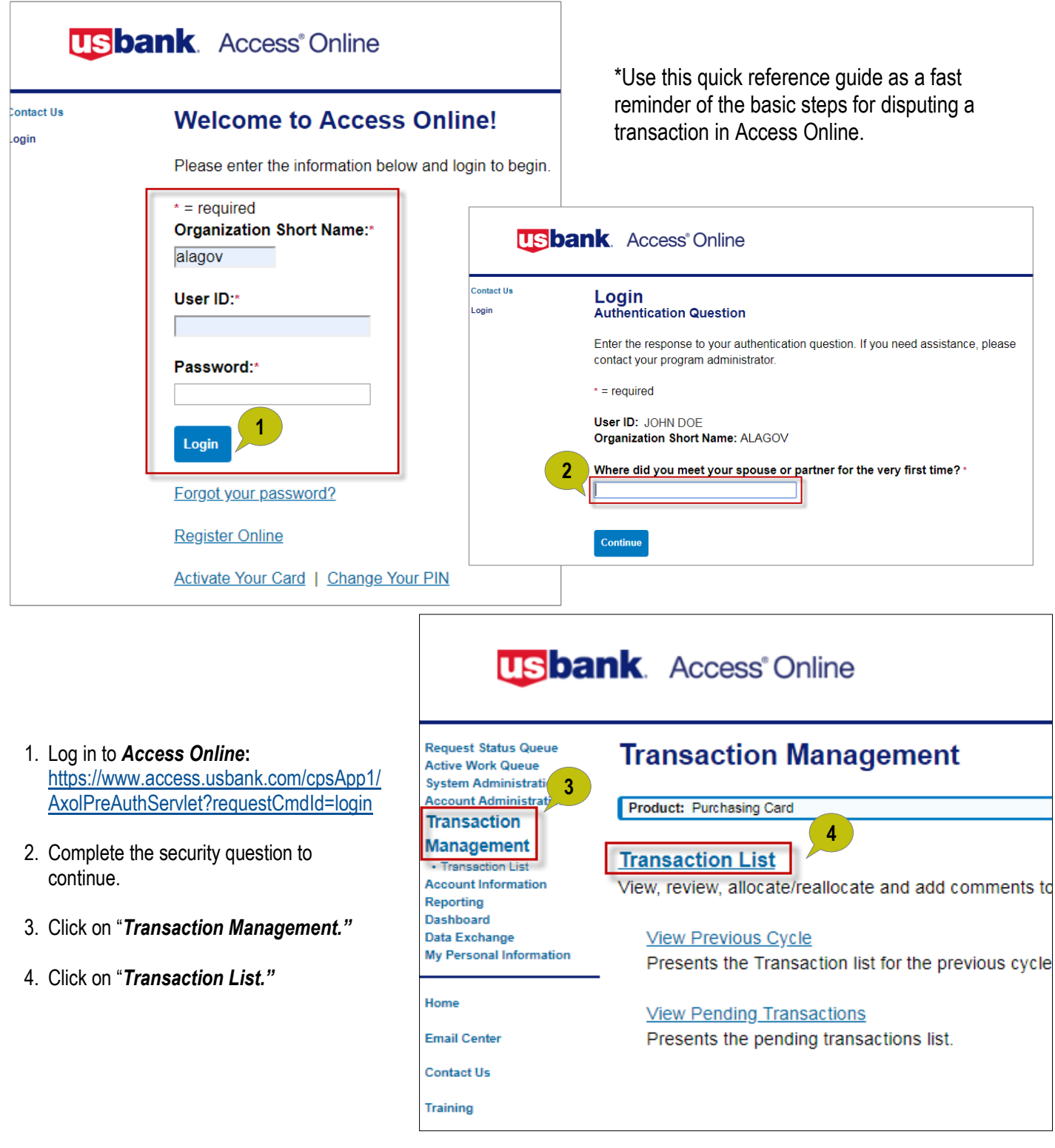

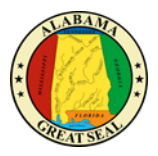

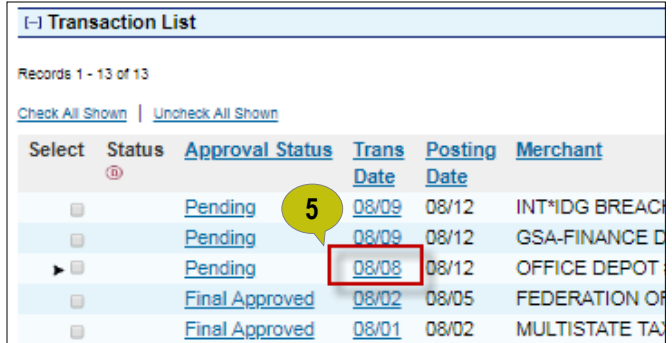

5. Click the transaction *date link* for the transaction you want to dispute.

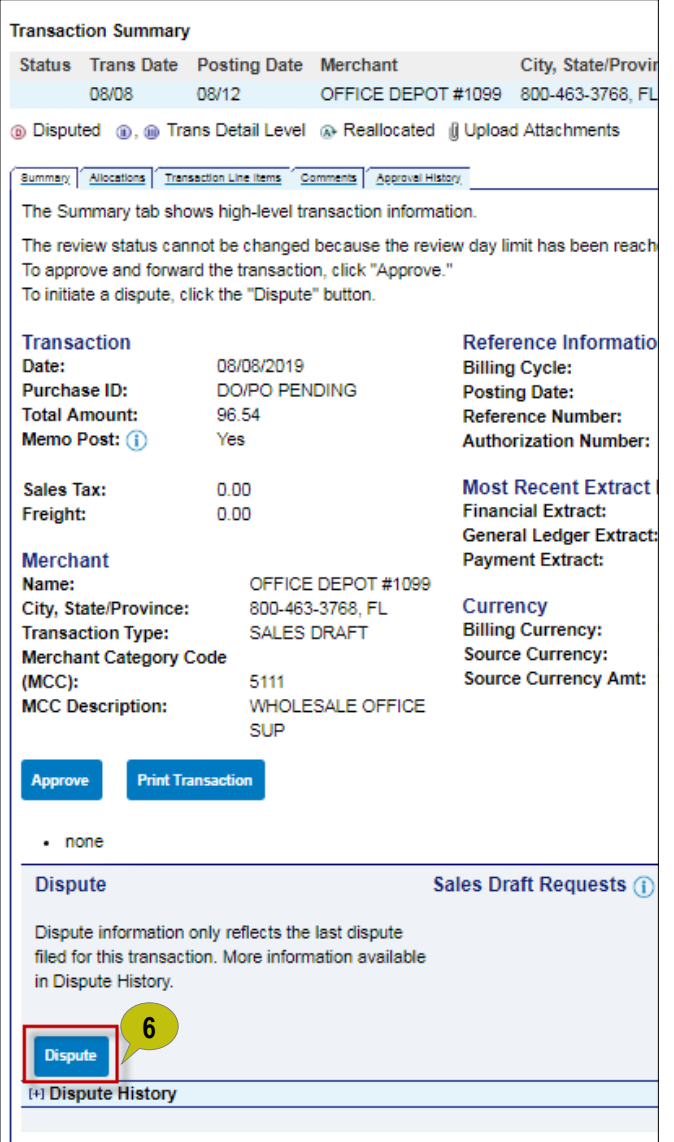

6. Click *"Dispute."*

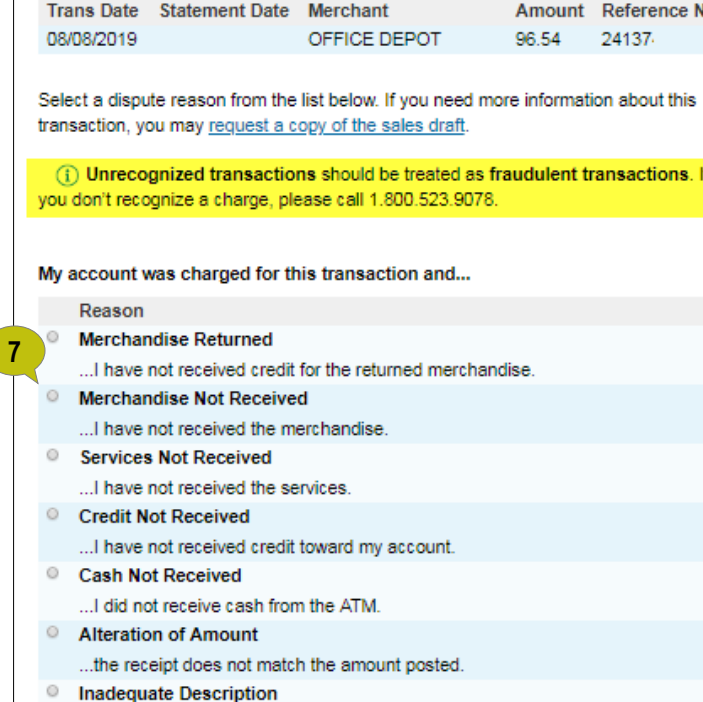

- .the description does not give enough information.
- 7. Select the appropriate dispute reason.

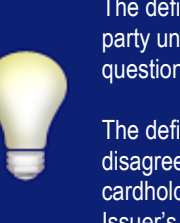

The definition of a **fraud** transaction is defined as third party unauthorized use of a card. If the transaction in question is fraud, please call 1.800.523.9078.

The definition of a **dispute** transaction is defined as a disagreement between the merchant and the cardholder where the cardholder is asking for their Issuer's assistance.

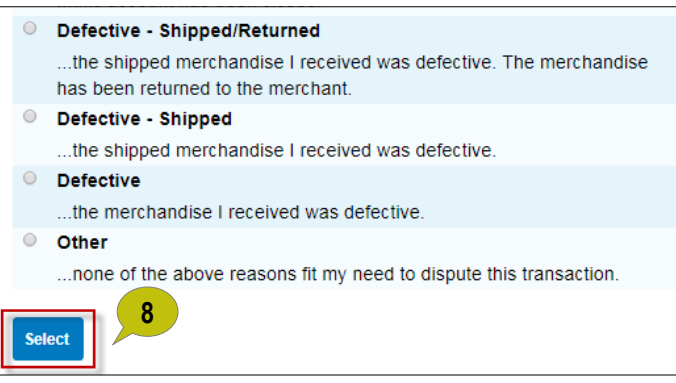

8. Click *"Select."*

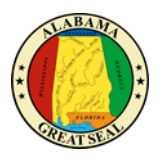

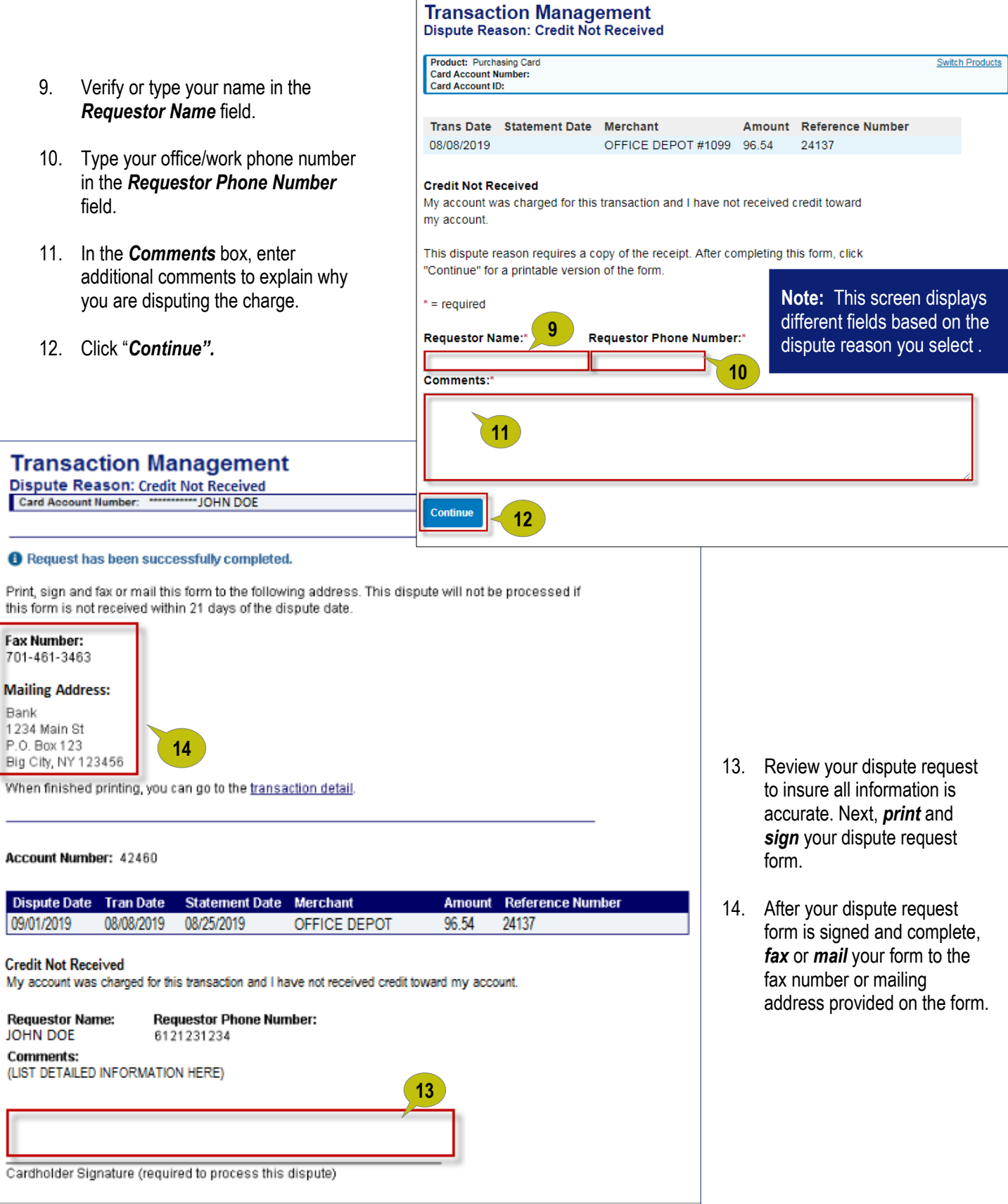